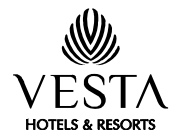

# **Notice**

NOTICE is hereby given that the Seventeenth Annual General Meeting of Maple Hotels & Resorts Limited will be held at Gyan Manch, 11 Pretoria Street, Kolkata 700 071 on Thursday, 21st September, 2017 at 10.00 a.m. for the following purposes:

ORDINARY BUSINESS

- 1. To receive, consider and adopt the Financial Statements and Consolidated Financial Statements for the year ended 31st March, 2017 and the Reports of the Directors and the Auditors thereon.
- 2. To appoint a Director in place of Mr Vivek Goenka (DIN 00042285) retiring by rotation.
- 3. (i) To ratify the appointment of Auditors made at the fifteenth Annual General Meeting to hold office till the conclusion of the Twentieth Annual General Meeting.
	- (ii) To ratify the appointment of Branch Auditors made at the Fourteenth Annual General Meeting to hold office till the conclusion of the Nineteenth Annual General Meeting.

Suvira House 4B Hungerford Street By Order of the Board Kolkata 700 017 Schakraborty Schakraborty

30th May, 2017 **Company Secretary** Company Secretary

# **Notes :**

- 1. The Members may exercise their rights to vote on the Resolutions contained in the Notice by electronic means for which necessary facility has been provided and the instructions therefor are attached.
- 2. In terms of Section 105(2) of the Companies Act, 2013 intimation is hereby given that a member entitled to attend and vote at the Meeting is entitled to appoint a proxy to attend and vote on a poll instead of himself/herself and the proxy need not be a member of the Company.
- 3. A Proxy, in order to be effective, must be received at the Company's Registered Office at Suvira House, 4B Hungerford Street, Kolkata 700 017 not less than forty-eight hours before the Meeting.
- 4. Members are requested to:
	- a. notify any change in their addresses and communicate on all matters pertaining to their shareholdings with the Company's Registrar and Share Transfer Agent, C B Management Services (P) Ltd. having their office at P-22 Bondel Road, Kolkata 700 019, email id : rta@cbmsl.com, quoting their respective Ledger Folio Numbers;
	- b. note that as per provisions of the Companies Act, 2013 facility for making nomination is available for shareholders in respect of Equity Shares held by them.

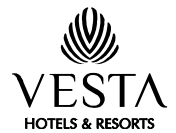

**Notice** (Continued)

# **INSTRUCTIONS FOR VOTING THROUGH ELECTRONIC MEANS**

- 1. In compliance with the provisions of the Companies Act, 2013 and the Rules framed thereunder the Company is pleased to provide the Members facility of voting by electronic means in respect of business to be transacted at the Annual General Meeting (Meeting) which includes remote e-voting (i.e. voting electronically from a place other than the venue of the Meeting) by using the electronic voting facility provided by Central Depository Services (India) Limited (CDSL). The facility for voting through Ballot (Polling) paper shall be made available at the Meeting and Members attending the Meeting who have not cast their votes by remote e-voting shall be eligible to exercise their right to vote at the Meeting through Polling paper.
- 2. Persons who have acquired shares and became Members after the despatch of the Notice of the Meeting but before the 'Cut-off Date' of 14.09.2017 may obtain their user ID and Password for remote e-voting by sending a request to the Company's Registrar & Share Transfer Agent, C B Management Services (P) Ltd, P-22 Bondel Raod, Kolkata 700 019 at rta@cbmsl.com quoting their Folio Nos. alongwith PAN Nos.
- 3. The e-voting period commences on 18.09.2017 at 9.00 a. m. and ends on 20.09.2017 at 5.00 p m.

The e-voting module shall be disabled by CDSL for voting thereafter. Once the vote on a resolution is cast by the shareholder, he shall not be allowed to change it subsequently.

#### **The instructions for shareholders voting electronically are as under:**

- (i) The voting period begins on 18.09.2017 (9.00 a. m.) and ends on 20.09.2017 (5.00 p. m.). During this period shareholders of the Company as on the cut-off date of 14.09.2017 may cast their vote electronically. The e-voting module shall be disabled by CDSL for voting thereafter. The facility for voting through Ballot Paper/Polling Paper shall be made available at the Meeting and the Members attending the Meeting who have not cast their votes by remote e-voting shall be able to exercise their right to vote at the Meeting through Ballot Paper/Polling Paper.
- (ii) The shareholders should log on to the e-voting website www.evotingindia.com during the voting period.
- (iii) Click on "Shareholders" tab.
- (iv) Now enter your User ID.

Members should enter their Folio Numbers registered with the Company.

- (v) Next enter the Image Verification as displayed and Click on Login.
- (vi) Next follow the steps given below:

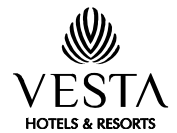

# **Notice** (Continued)

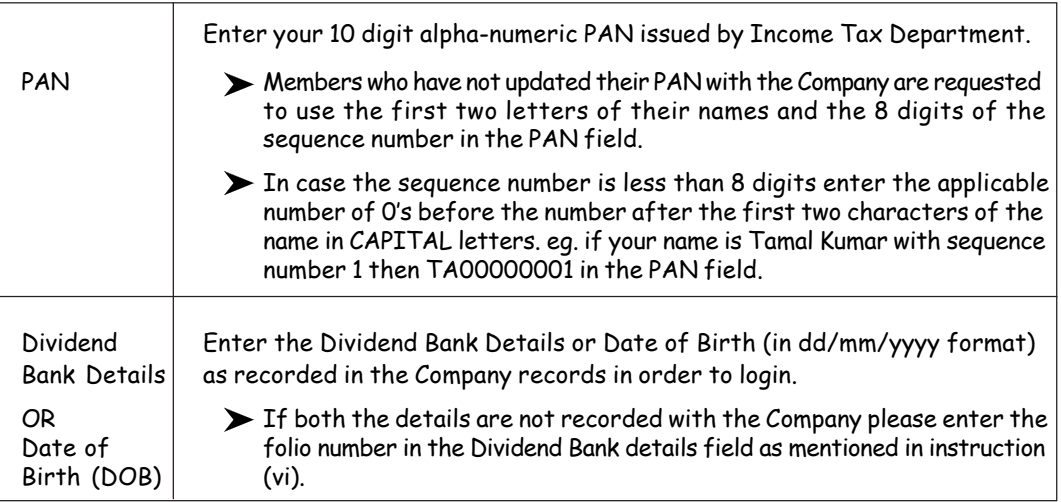

- (vii) After entering these details appropriately, click on "SUBMIT" tab.
- (viii) Members will then directly reach the Company selection screen. It is strongly recommended not to share your password with any other person and take utmost care to keep your password confidential.
- (ix) Click on the EVSN for the relevant 'Company Name' on which you choose to vote.
- (x) On the voting page, you will see "RESOLUTION DESCRIPTION" and against the same the option "YES/NO" for voting. Select the option YES or NO as desired. The option YES implies that you assent to the resolution and option NO implies that you dissent to the resolution.
- (xi) Click on the "RESOLUTIONS FILE LINK" if you wish to view the entire resolution details.
- (xii) After selecting the resolution you have decided to vote, click on "SUBMIT". A confirmation box will be displayed. If you wish to confirm your vote, click on "OK", else to change your vote, click on "CANCEL" and accordingly modify your vote.
- (xiii) Once you "CONFIRM" your vote on the resolution, you will not be allowed to modify your vote.
- (xiv) You can also take out print of the voting done by you by clicking on "Click here to print" option on the voting page.
- (xv) Note for Institutional Shareholders
	- $\triangleright$  Institutional shareholders (i.e. other than Individuals, HUF, NRI etc.) are required to log on to https://www.evotingindia.com and register themselves as Corporates.
	- A scanned copy of the Registration Form bearing the stamp and signature of the entity should be emailed to helpdesk.evoting@cdslindia.com.

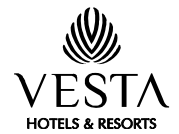

# **Notice** (Continued)

- After receiving the login details they have to create 'Compliance user' which should be created using the Admin login and password. The Compliance user would be able to link the account(s) for which they wish to vote in.
- The list of accounts should be mailed to helpdesk.evoting@cdslindia.com and on approval of the accounts they would be able to cast their vote.
- A scanned copy of the Board Resolution and Power of Attorney (POA) which they have issued in favour of the Custodian, if any, should be uploaded in PDF format in the system for the scrutiniser to verify the same.
- (xvi) In case you have any queries or issues regarding e-voting, you may refer the "Frequently Asked Questions" ("FAQs") and e-voting manual available at www.evotinginida.com under Help section or write an email to helpdesk.evoting@cdslindia.com.

The e-voting period commences on 18.09.2017 (9.00 a. m.) and ends on 20.09.2017 (5.00 p.m.). During this period shareholders of the Company may cast their vote electronically. The voting rights of shareholders shall be in proportion to their shares in the paid up equity share capital of the Company as on the cut-off date of 14.09.2017.

Mr Manoj Banthia, Company Secretary in Practice, has been appointed as the Scrutinizer to scrutinize the e-voting process in a fair and transparent manner.

The Scrutinizer shall unblock the votes cast through remote e-voting, after counting the votes cast at the Meeting in the presence of atleast two (2) witnesses not in the employment of the Company and submit a consolidated Scrutinizer's Report of the votes cast in favour or against, if any, forthwith to the Chairman of the meeting.

The Results shall be declared within three (3) working days of conclusion of the Annual General Meeting of the Company. The Results declared alongwith the Scrutinizer's Report shall be placed on the websites of the Company and CDSL immediately after the result is declared by the Chairman.

Suvira House

4B Hungerford Street By Order of the Board Kolkata 700 017 S Chakraborty 30th May, 2017 Company Secretary

# **Route Map**

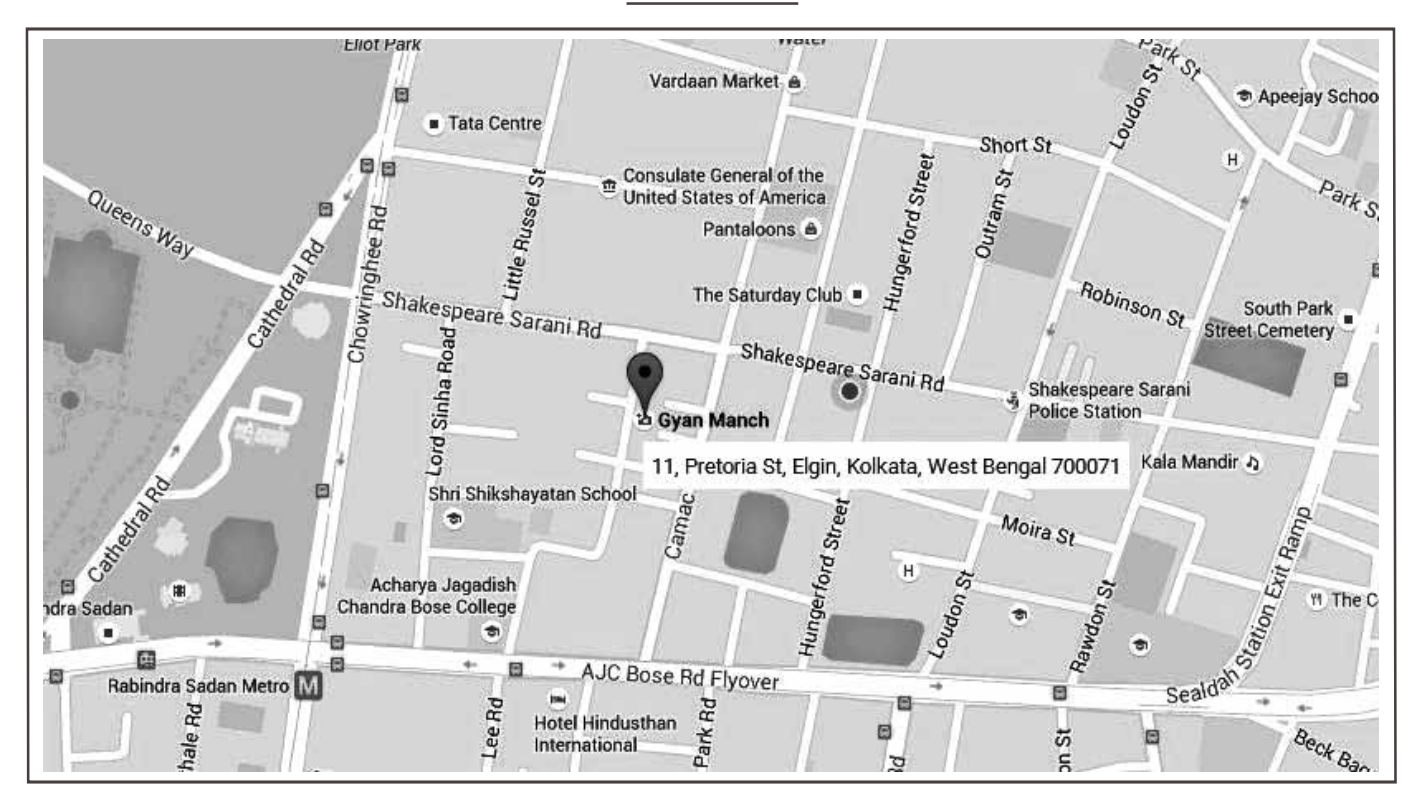

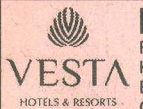

**MAPLE HOTELS & RESORTS LIMI** Registered Office: Suvira House, 4B Hungerford Street Kolkata 700 017, Tel: +91 33 22872287 Email: kolkata@vestahotels.in

CIN: U70101WB2000PLC091582, Website: www.vestahotels.in

#### 17th Annual General Meeting of the Equity **Shareholders of Maple Hotels & Resorts Limited**

The 17th Annual General Meeting of Maple Hotels & Resorts Limited will be held at Gyan Manch, 11. Pretoria Street, Kolkata 700 071 on Thursday, 21st September, 2017 at 10.00 A.M.

The Company has duly completed despatch of Annual Report for the Financial Year 2016-17 together with the Notice of 17th Annual General Meeting on 18th August, 2017 to the members in the permitted mode. Pursuant to the provisions of Section 108 of the Companies Act, 2013 read with the relevant Rules thereunder, the Company is providing remote e-voting facility to the Members of the Company to enable them to cast their votes electronically in respect of all businesses set out in the Notice of the 17th Annual General Meeting through Central Depository Services (India) Limited (CDSL). Members of the Company holding shares as on the cut-off date, 14th September, 2017, may cast their votes electronically or by voting at the AGM through Ballots. The remote e-voting period commences on Monday, 18th September, 2017 at 9.00 A.M. and ends on Wednesday, 20th September, 2017 at 5.00 P.M. as the electronic voting module shall be disabled for voting thereafter.

The Company will also make available the facility for voting through ballot at the venue of Annual General Meeting which will be applicable for voting by shareholders attending the Meeting who have not already cast their votes by remote e-voting.

Any person who becomes a Member after the despatch of the Notice of the 17th Annual General Meeting and holds shares as on the cutoff date i.e. 14th September, 2017 may obtain the user id and password by sending a request to the Registrar and Transfer Agent of the Company at rta@cbmsl.com. Members who have cast their votes through remote e-voting prior to the Annual General Meeting may also attend the Annual General Meeting but shall not be entitled to vote again at the **Annual General Meeting.** 

The Notice of the 17th Annual General Meeting is available on the website of the company at www.vestahotels.in and on the CDSL website at www.cdslindia.com. In case you have any queries or issues regarding voting by electronic means, you may contact Mr Suilt Sengupta. Manager, C B Management Services (P) Limited, P-22 Bondel Road, Kolkata 700 019 at rta@cbmsl.com or at 033 4011 6700 and also refer the Frequently Asked Questions ("FAQs") and e-voting manual available at www.evotingindia.co.in under help section or write an e-mail to helpdesk.evoting@cdslindia.com.

Date: 21st August. 2017 Place : Kolkata

For Maple Hotels & Resorts Limited Soma Chakraborty **Company Secretary**